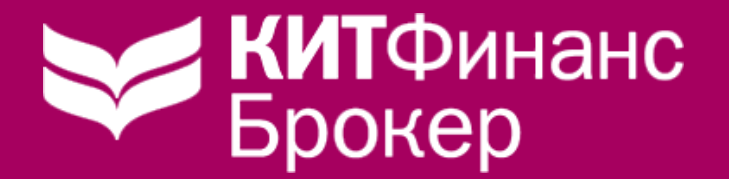

Операции с валютой на Московской Бирже: трейдинг и конвертация

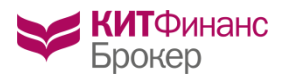

# Валютный рынок Московской Биржи

### Оглавление

- [Как это работает](#page-2-0)
- [Условия торговли](#page-2-0)
- [Тарифы](#page-4-0)
- [Вывод валюты](#page-5-0)
- [Сделки с отложенными обязательствами](#page-6-0)
- [Перенос позиции с отложенными обязательствами](#page-7-0)
- [Маржин колл](#page-8-0)
- [Настройки в](#page-9-0) QUIK
- **[Контроль уровня обеспечения в](#page-15-0) QUIK**
- [Решение проблем](#page-16-0)
- [Обучение](#page-17-0)
- **[Вопросы и Ответы](#page-18-0)**
- [Контакты](#page-19-0)

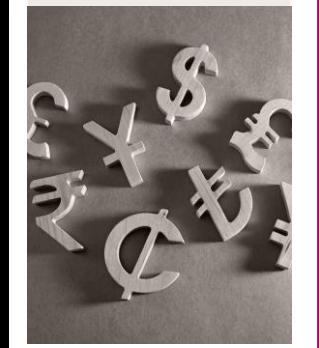

<span id="page-2-0"></span>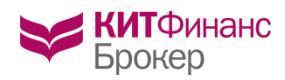

# Как это работает

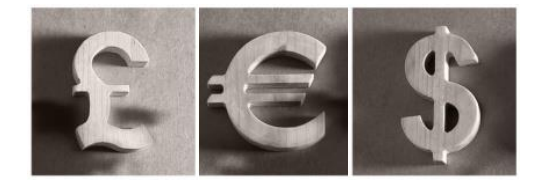

Внесите денежные средства в рублях или долларах США/евро/юанях/HK долларах/ фунтах на брокерский счет путем банковского перевода. Укажите в назначении платежа – Валютный рынок и номер вашего ДБО. [Реквизиты](http://brokerkf.ru/soprovozhdenie_klientov/customer-support/deposit-details/requisites-for-transfer-of-money-funds-on-the-foreign-exchange-market-and-the-market-of-precious-met/)

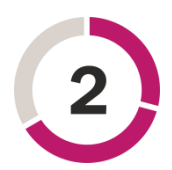

Выставляйте заявки на покупку или продажу валюты в торговом терминале QUIK так же, как по обычным инструментам (акциям, облигациям). Для вывода валюты на ваш счет в банке подайте поручение в Личном кабинете <https://lk.brokerkf.ru/> Личный кабинет → WebBank → Брокерские неторговые операции

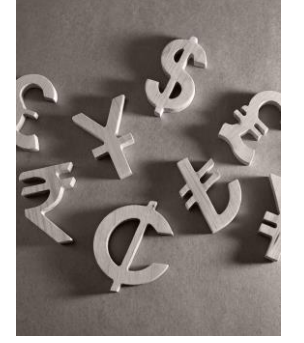

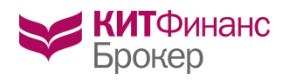

### Условия торговли

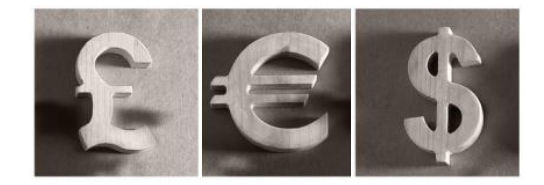

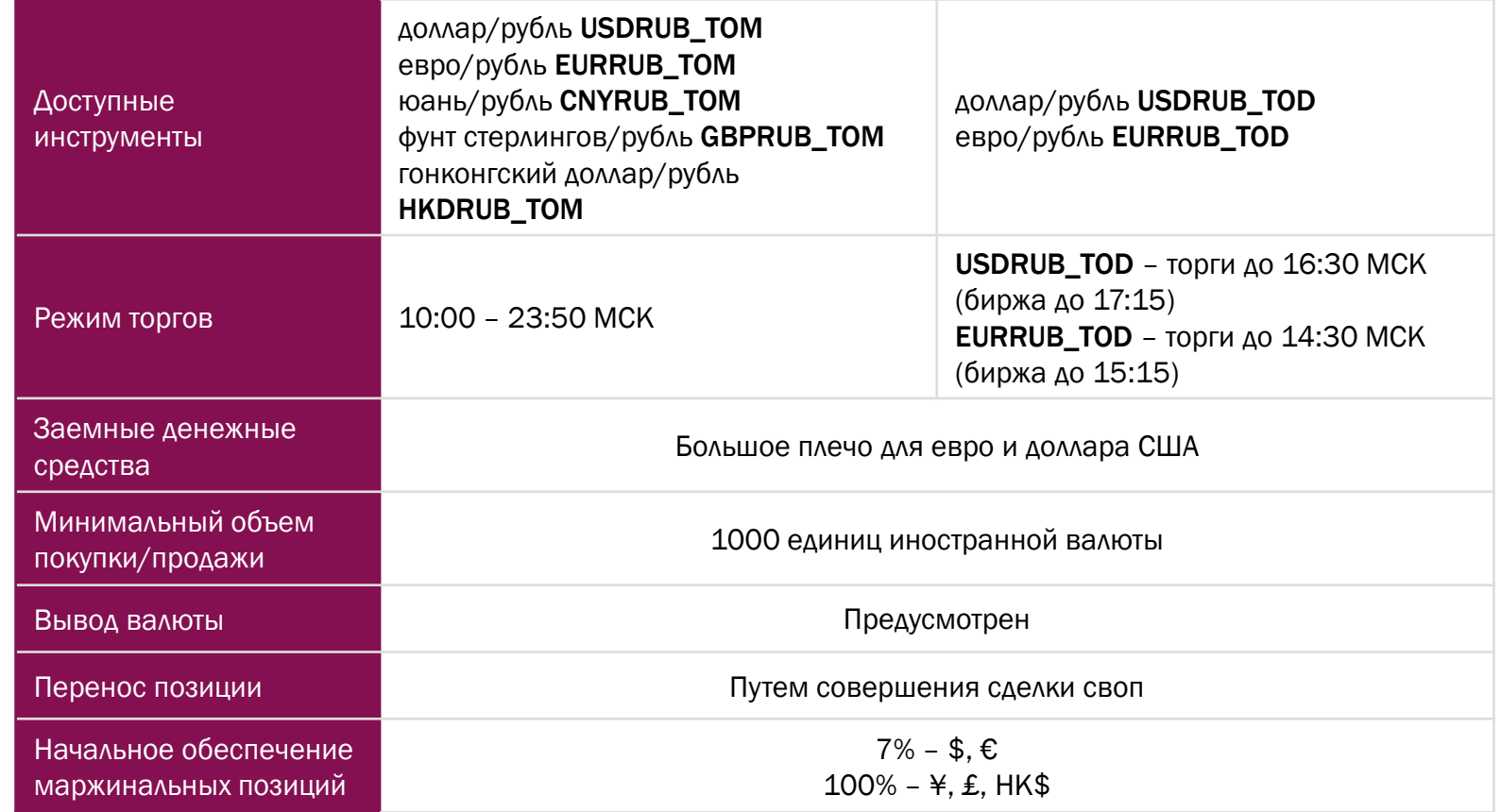

Покупка валюты через торговый терминал QUIK аналогична операциям с акциями:

- 01. Выбор валютной пары в классе МБ Валюта: ЕТС
	- С расчётами завтра: EURRUB\_TOM, USDRUB\_TOM, CNYRUB\_TOM, GBPRUB\_TOM, HKDRUB\_TOM
	- С расчётами сегодня: EURRUB\_TOD, USDRUB\_TOD
- 02. Выставление заявки на покупку или продажу:

### Покупка иностранной валюты: тип заявки ПОКУПКА

www.brokerkf.ru 4 Продажа иностранной валюты: тип заявки ПРОДАЖА

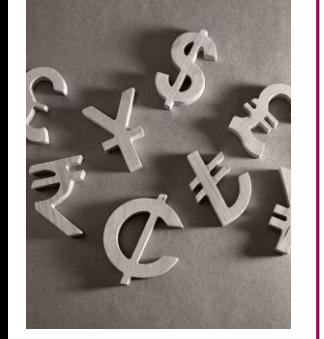

<span id="page-4-0"></span>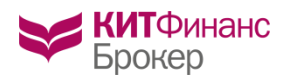

### Тарифы

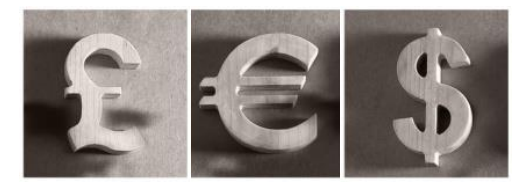

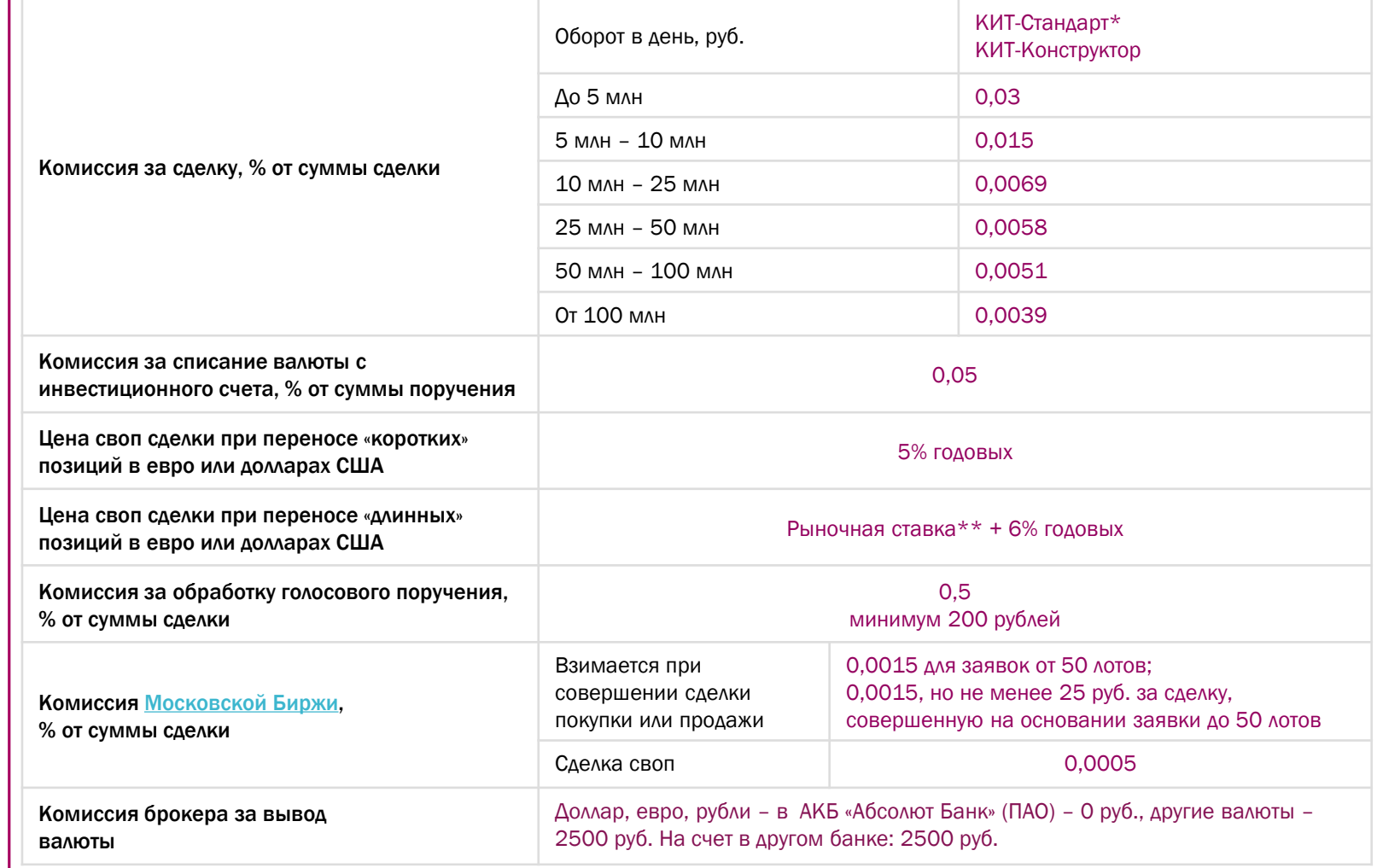

www.brokerkf.ru 5 *брокерское обслуживание с открытием и ведением Индивидуального Инвестиционного счета (ИИС).* \*Абонентская плата за ведение основного инвестиционного счета, в месяц - не более 200 руб. Взимается в случае если суммарное комиссионное вознаграждение, полученное Компанией за текущий месяц в рамках действующего тарифного плана не превышает 200 рублей. Взимается в размере положительной разницы между 200 рублями и суммой комиссии. Не применяется к Договору на

\*\*Максимальная цена своп-сделок по соответствующему валютному инструменту на ПАО Московская биржа в день Т (до 12:00)

<span id="page-5-0"></span>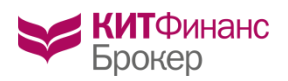

Вывод валюты

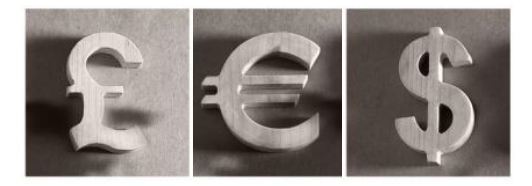

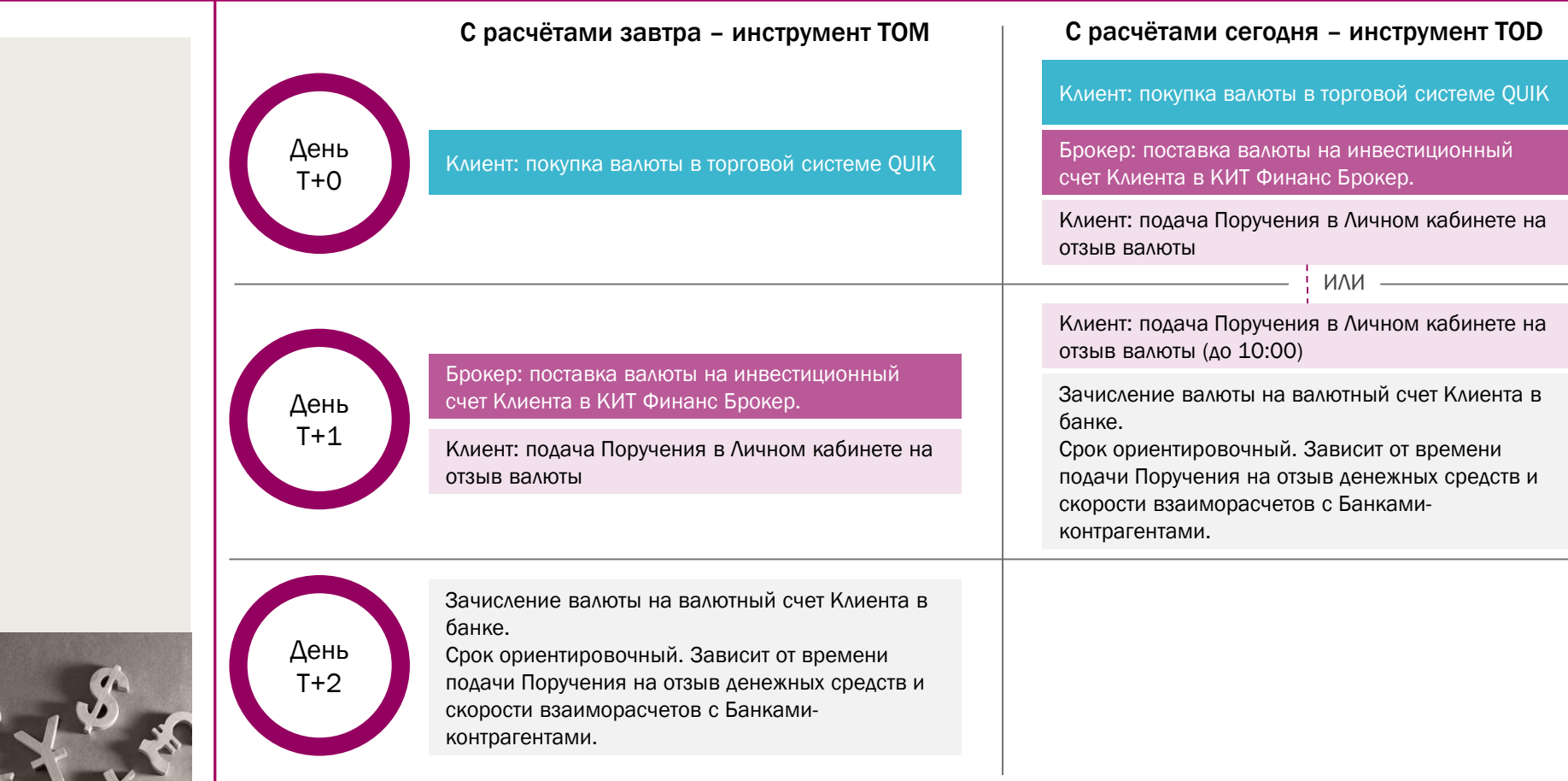

Моментального вывода денежных средств в валюте нет. КИТ Финанс Брокер обрабатывает поручения на вывод денежных средств согласно п.15.7 Регламента оказания брокерских услуг. Все дальнейшие сроки зависят от порядка расчетов того банка в котором у вас открыт валютный (текущий) счет.

Для вывода на расчетный счет китайского юаня уточните о такой возможности в вашем банке.

www.brokerkf.ru <sup>банке.</sup> 6 При получении наличной валюты с вашего банковского счета банк может начислить комиссии. Уточняйте условия в вашем банке.

<span id="page-6-0"></span>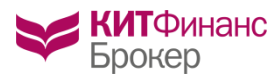

# Сделки с отложенными обязательствами

 По евро и доллару можно открывать позиции на сумму, превышающую количество свободных денежных средств на счету в соответствующей валюте. В этом случае позиция будет открыта с плечом. Для контроля риска вводится понятие уровня обеспечения отложенных обязательств (ООБ\_В), который рассчитывается следующим образом:

### ООБ\_В = (ТП\_В+ + ТП\_В-) / ТП\_В+ \* 100%, где

"ТП\_В+" – сумма положительных оценок торговых позиций по денежным средствам в российских рублях, иностранной валюте и драгоценных металлов.

"ТП\_В-" – сумма отрицательных оценок торговых позиций по денежным средствам в российских рублях, иностранной валюте и драгоценных металлов.

- При подаче заявки оценивается уровень обеспечения с учетом будущей позиции. Если ООБ\_В получается выше начального уровня, заявка отклоняется.
- Установленные уровни обеспечения\*:
- ― Начальный уровень обеспечения 7%
- ― Минимальный уровень обеспечения 4%

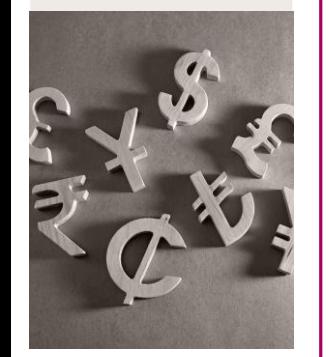

<span id="page-7-0"></span>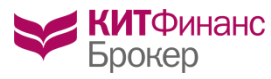

# Перенос позиции с отложенными обязательствами

- В случае наличия открытой позиции с отложенными обязательствами в 10.00 МСК производится перенос позиции на следующий день путем совершения сделки СВОП.
- Валютный СВОП представляет собой комбинацию двух противоположных конверсионных сделок на одинаковую сумму с разными датами валютирования – продажа инструмента TOD и покупка инструмента ТОМ.
- При переносе «коротких» позиций по евро и доллару взимается комиссия 5% от стоимости позиции + комиссия биржи 0,0005%.
- При переносе «длинных» позиций по евро и доллару взимается рыночная стоимость свопа, равная максимальной цене сделок своп на бирже в период с момента открытия торгов до 12:00 текущего дня + 6% годовых с учётом срока своп-сделки + комиссия биржи 0,0005%.
- Сделки СВОП совершаются без дополнительного поручения Клиента

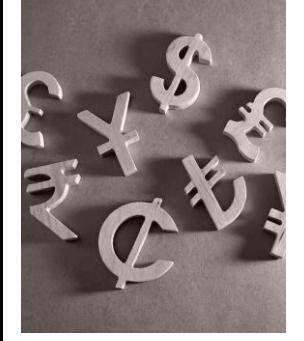

<span id="page-8-0"></span>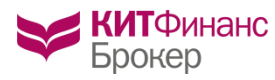

### Маржин колл

- В соответствии с п. 37.5 [Регламента](http://brokerkf.ru/soprovozhdenie_klientov/customer-support/regulations-and-applications/) «Клиент обязан самостоятельно контролировать показатель ООБ\_В и не допускать его снижения ниже уровня, установленного Компанией» (начального уровня ООБ\_В), причем в п. 37.3 сказано, что «Клиент обязан совершить действия, необходимые и достаточные для увеличения значения ООБ\_В до начального, в срок не позднее дня, следующего за днем снижения показателя ООБ\_В».
- **В программе QUIK текущий уровень обеспечения отображается в таблице** «Клиентский портфель» в графе «Уровень маржи»
- При снижении показателя ООБ\_В ниже минимального уровня (6%) в соответствии с п. 37.4 [Регламента](http://brokerkf.ru/soprovozhdenie_klientov/customer-support/regulations-and-applications/) Компания вправе без дополнительного поручения Клиента произвести принудительное закрытие позиций по маржин-коллу, полностью или частично.

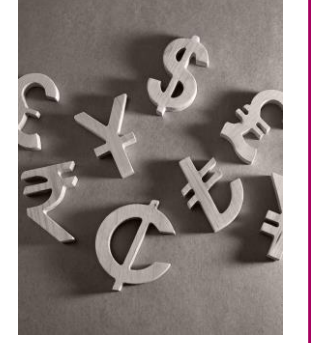

<span id="page-9-0"></span>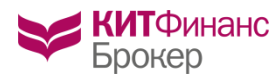

# Настройки в QUIK

Используйте специальный шаблон настроек для валютного рынка.

Загрузить настройки в QUIK можно из меню Настройки/Загрузить настройки из файла.

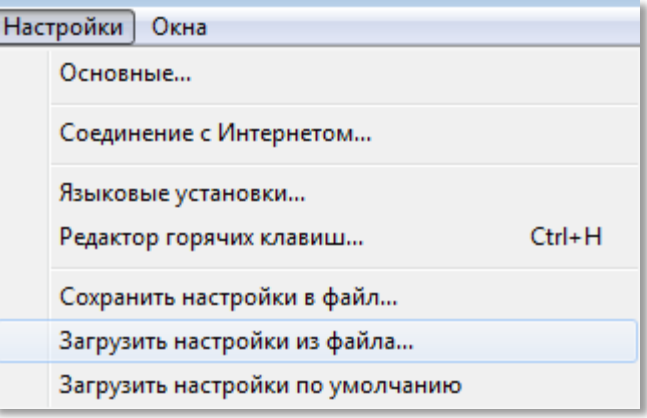

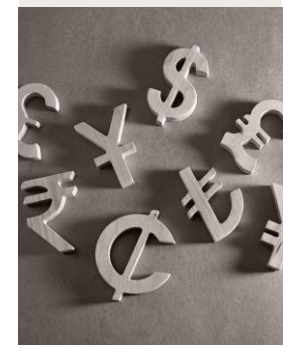

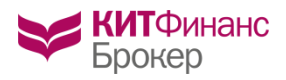

# Создание текущей таблицы параметров в QUIK

### В Текущую таблицу необходимо добавить торгуемые валютные пары:

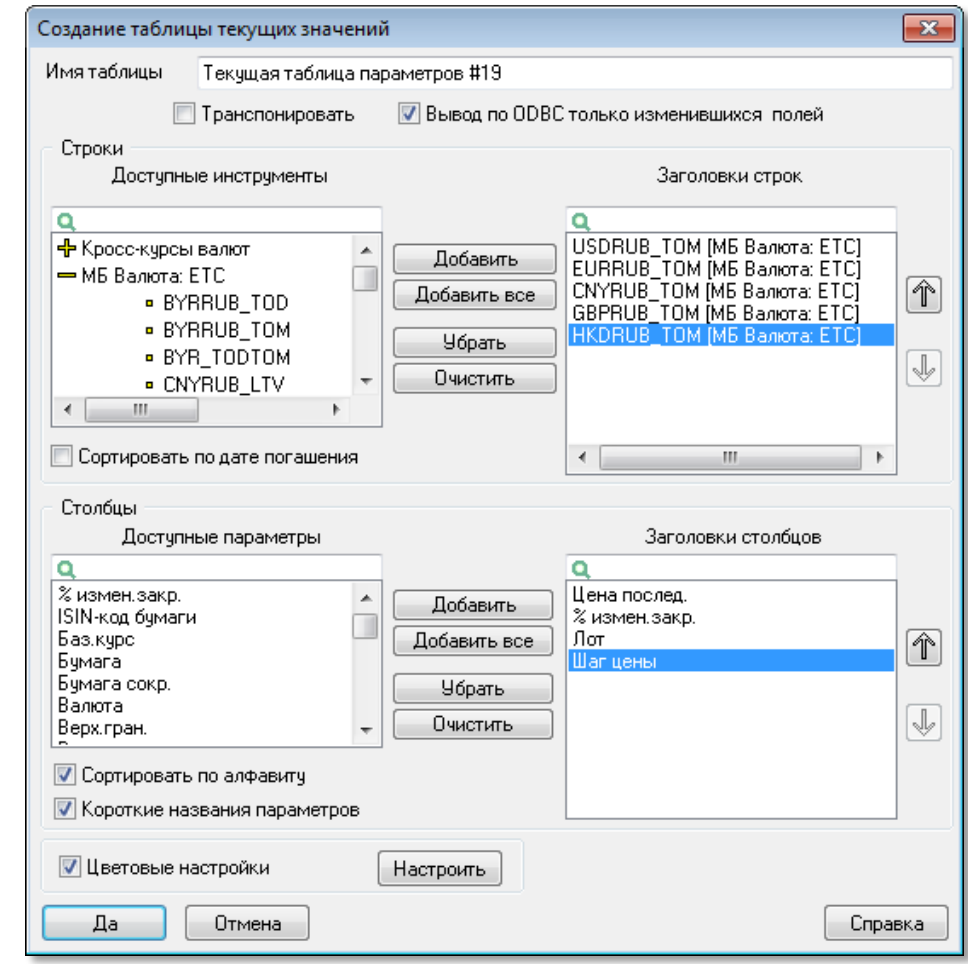

Создать Текущую таблицу в QUIK можно из меню Таблицы/Текущая таблица.

Советуем добавить следующие заголовки столбцов:

- Цена последней сделки
- % изменения от закрытия
- Шаг цены
- $\blacksquare$   $\Lambda$ от

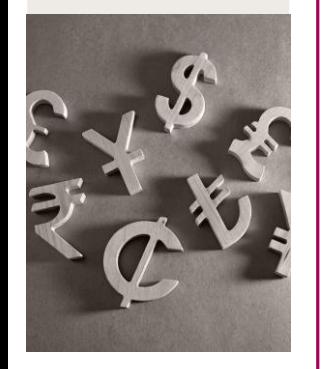

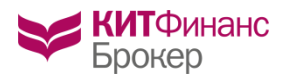

# Вид текущей таблицы параметров в QUIK

После добавления валютных пар Текущая таблица примет следующий вид:

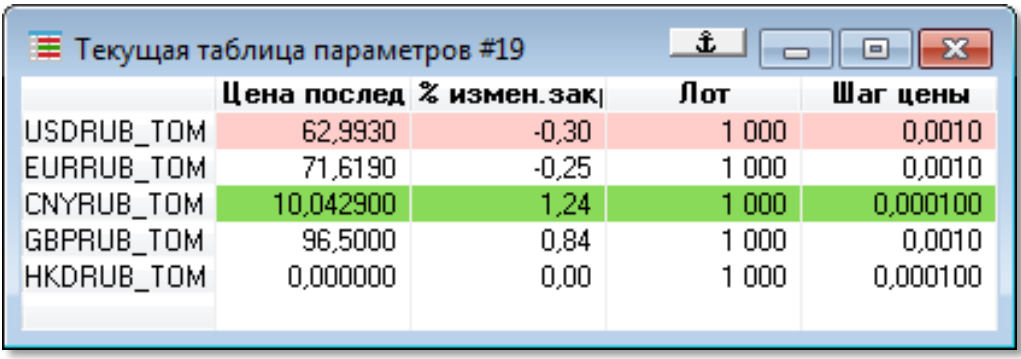

В КИТ Финанс Брокер возможна торговля:

- **Инструментами ТОМ, с поставкой валюты на следующий торговый день**
- Инструментами ТОD, с поставкой валюты в текущий торговый день

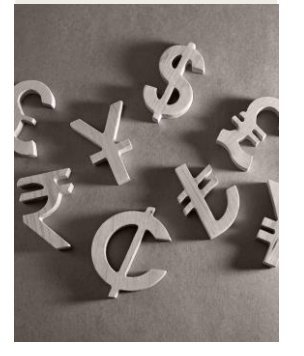

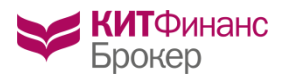

### График изменения цен на валюту

Принципы работы с графиками валютных пар ничем не отличаются от работы с акциями. График в программе QUIK можно построить, щелкнув правой кнопкой мыши на нужной валютной паре в Текущей таблице и выбрав опцию «Графики цены и объема»

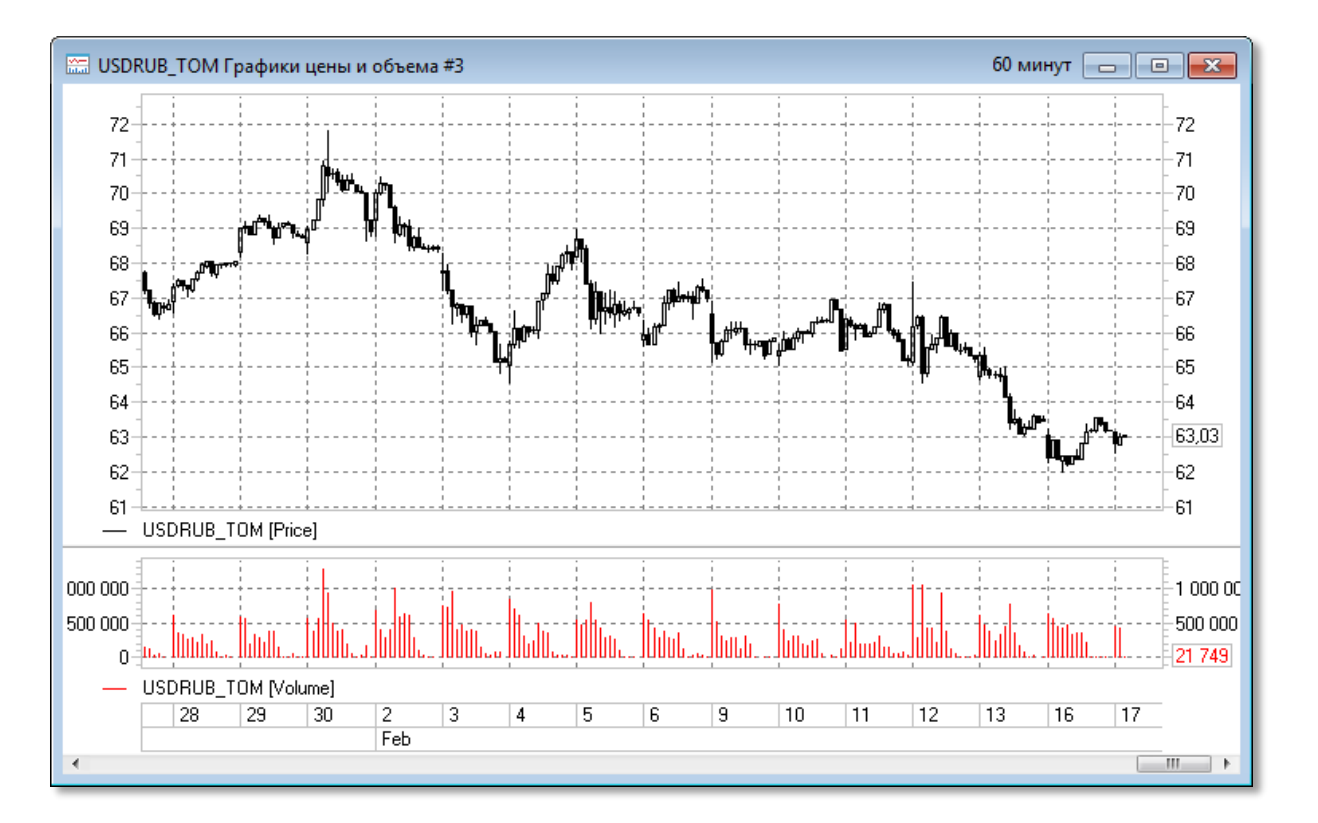

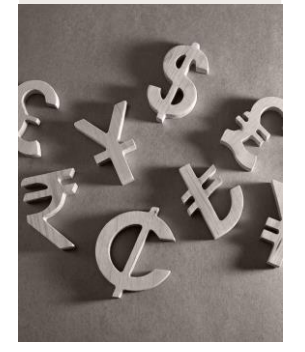

www.brokerkf.ru 23

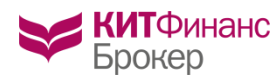

# Торговый стакан. Ввод заявки

Купить или продать валюту через QUIK можно также как и акцию. Двойной щелчок мыши на выбранной валютной паре в текущей таблице параметров выводит стакан заявок (слева). При двойном щелчке на стакане заявок появляется окно ввода заявок (справа). Можно выставлять как рыночные, так и лимитированные заявки.

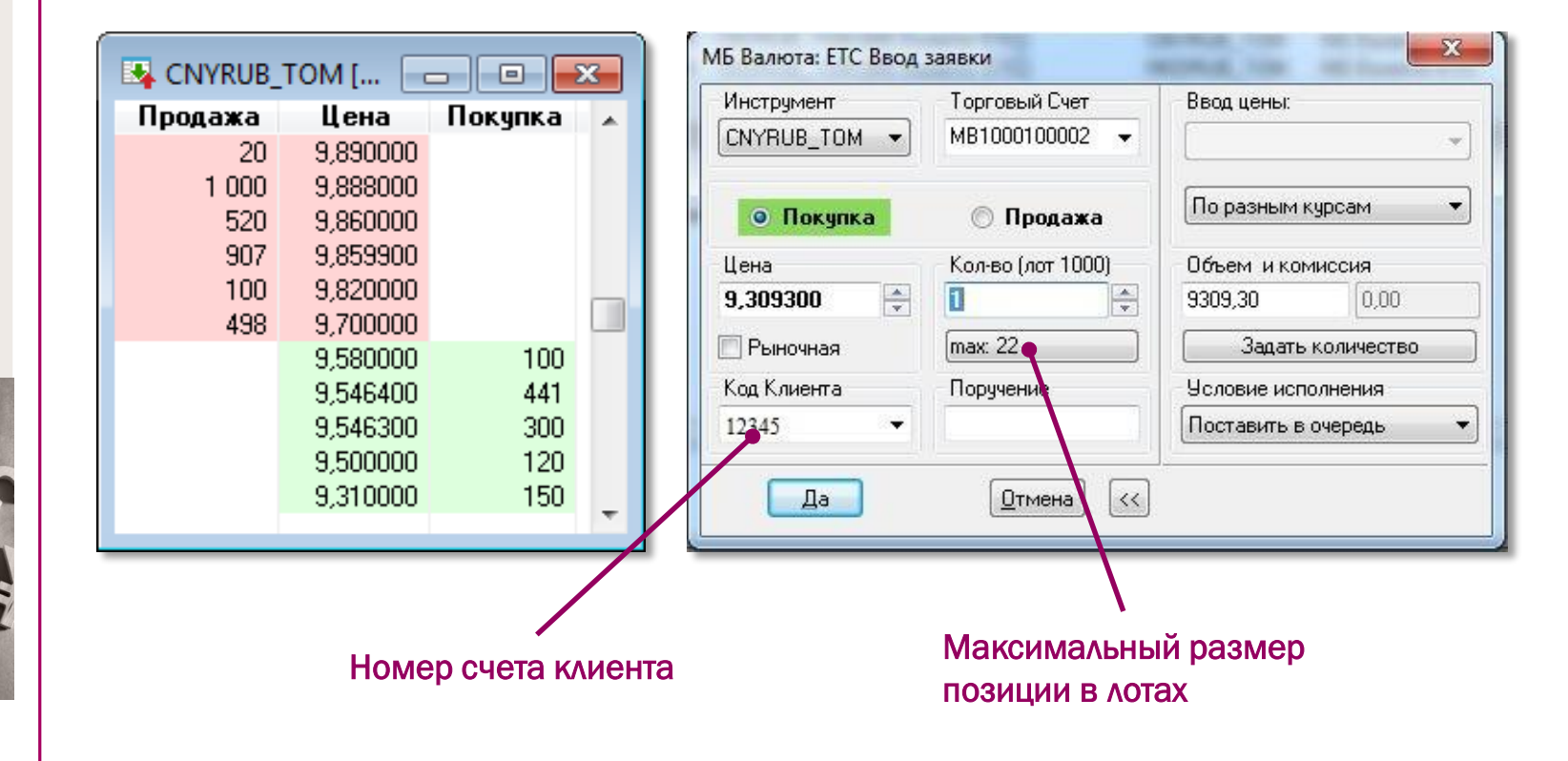

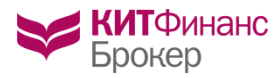

Счет на валютной секции мультивалютный. Одновременно на счету могут находится средства в долларах, евро, рублях, китайских юанях, сингапурских долларах

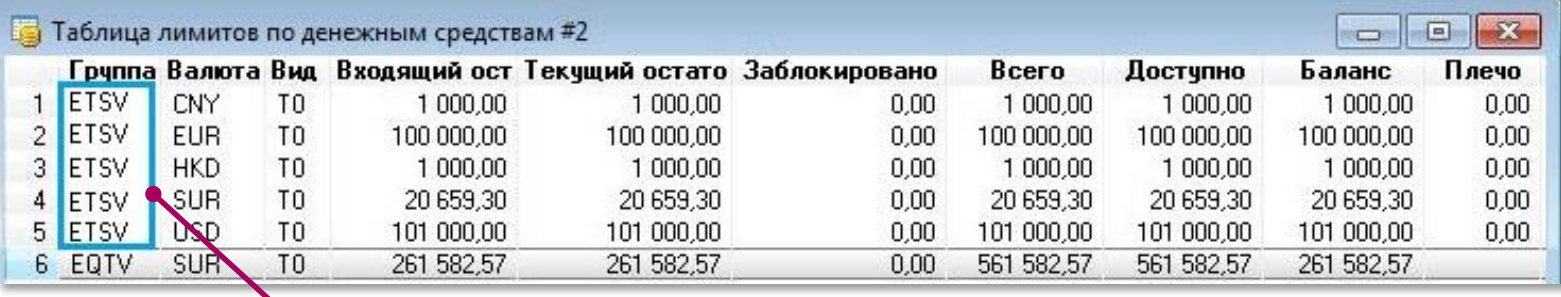

### Обозначение лимитов на валютной секции

«Входящий остаток» отражает состояние счета на начало торгового дня

«Текущий остаток» отражает состояние счета в текущий момент времени

«Заблокировано» отображает средства, заблокированные на счету под обеспечение выставленной в активной заявки

«Доступно» отражает размер средств, доступных в настоящий момент времени для совершения операций

Код в колонке «Группа» определяет секцию биржи: ETSV – валютная секция; EQTV – фондовая секция

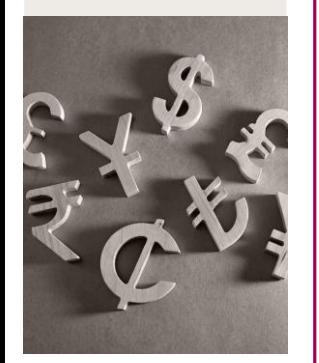

www.brokerkf.ru 25. The contract of the contract of the contract of the contract of the contract of the contract of the contract of the contract of the contract of the contract of the contract of the contract of the contra

# <span id="page-15-0"></span>Контроль уровня обеспечения в QUIK

Размер текущего уровня обеспечения можно контролировать в QUIK не ниже версии 6.17. Для этого нужно в таблицу «Клиентский портфель» добавить столбец «Уровень маржи» и произвести настройку таблицы, выбрав в контекстном меню опцию «Установить параметры расчета»

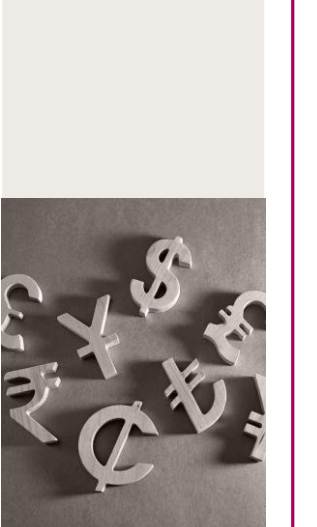

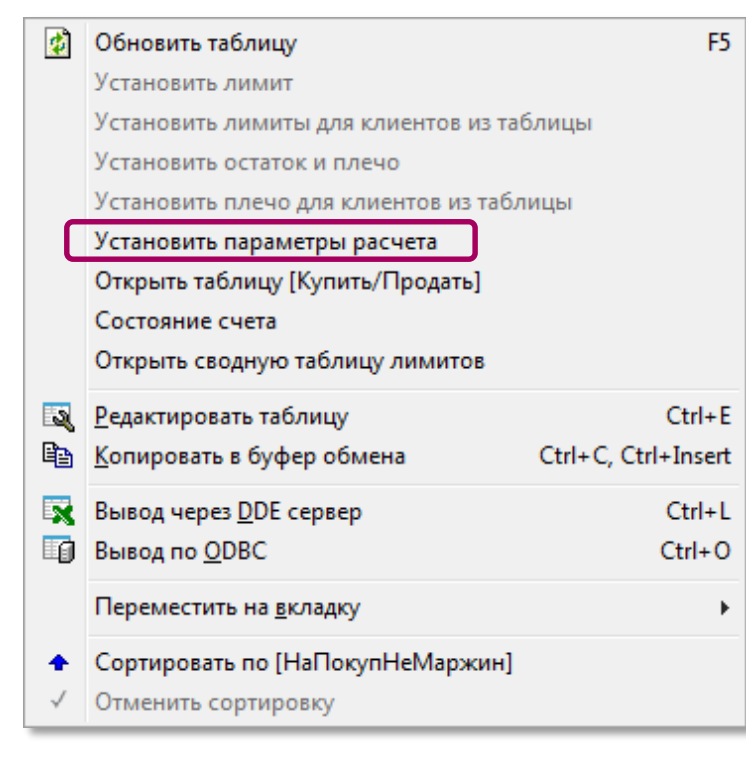

В появившемся окне следует выбрать слева «МВ0094600000», справа группу «ETSV» и нажать «ОК», Текущий уровень обеспечения будет отображаться в графе «Уровень маржи».

Он должен быть больше 15.

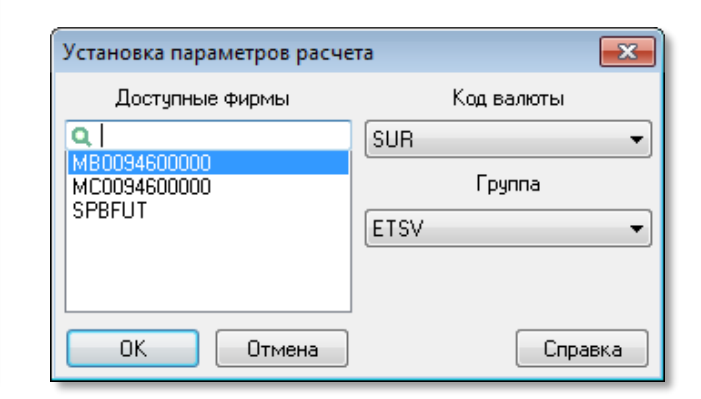

При использовании более ранних версий программы QUIK, расчет текущего уровня обеспечения производится вручную с помощью калькулятора

www.brokerkf.ru 26 and 2012 and 2012 and 2012 and 2012 and 2012 and 2012 and 2013 and 2014 and 2013 and 2014 and 2013 and 2014 and 2013 and 2013 and 2013 and 2013 and 2013 and 2013 and 2013 and 2013 and 2013 and 2013 and 2

<span id="page-16-0"></span>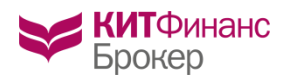

## Решение проблем

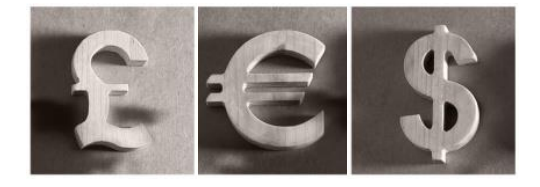

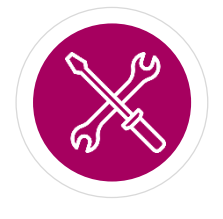

### Техническая поддержка

Если у вас возникли проблемы с программой QUIK, вы не можете присоединиться к серверу, выставить или снять заявку, то обращайтесь в службу технической поддержки:

- по телефону: 8 800 700-00-55 доб. 47100
- электронной почте: [support@brokerkf.ru](mailto:support@brokerkf.ru)
- Skype: **[Brokerkf.support](skype:Brokerkf.support?call)**

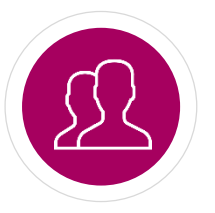

### Клиентская поддержка

Если есть вопросы по вводу/выводу денег со счета, уплаченной комиссии, сроках поставки валюты на счет, обращайтесь к своему клиентскому менеджеру или пишите письмо на почту [clients@brokerkf.ru](http://brokerkf.ru/page/soprovozhdenie_klientov/klientskaya_podderzhka/clients@brokerkf.ru)

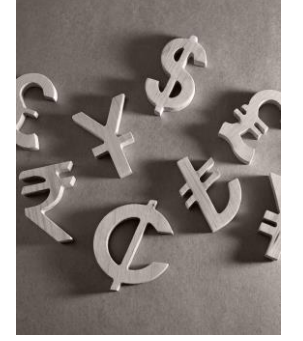

<span id="page-17-0"></span>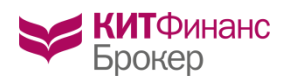

# Обучение

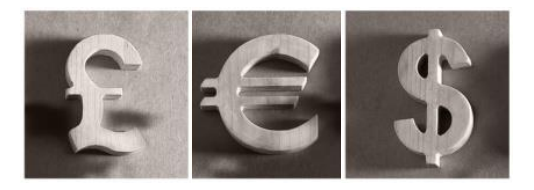

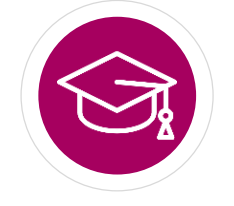

Обращайтесь в Центр Инвестора! Мы найдем приемлемый для вас вариант!

Варианты обучения:

- Очное и онлайн
- В офисе КИТ Финанс Брокер и с выездом в офис компании клиента

Почта для связи: [ic@brokerkf.ru](mailto:ic@brokerkf.ru)

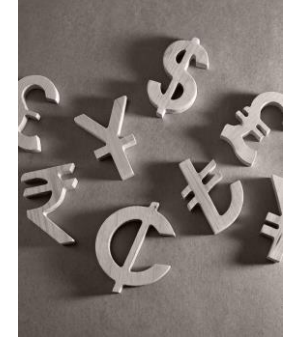

<span id="page-18-0"></span>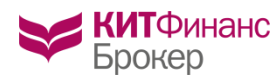

### Вопросы и Ответы

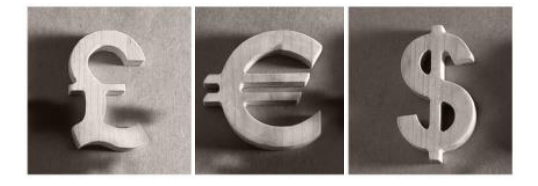

#### 1. Какие расходы будут при конвертации и выводе валюты?

Биржевая комиссия + комиссия брокера за сделку + комиссия брокера за списание валюты с инвестиционного счета. Например, при покупке 1000 USD комиссии составят 0,0015 USD (но не менее 25р.) + 0,3 USD + 0,5 USD. При выводе валюты в АКБ Абсолют Банк (ПАО) комиссия брокера за списание не взимается.

При получении валюты в банке, операция может быть платной, в соответствии с тарифами вашего банка. Если вы покупаете валюту на заемные средства, то вместо поставки произойдет перенос позиции на следующий день сделкой своп. Стоимость переноса (цена своп сделки) определяется, как максимальная цена своп-сделок по соответствующему валютному инструменту на ПАО Московская биржа в день Т (до 12:00) + 6% годовых с учётом срока своп-сделки + биржевая комиссия.

#### 2. Могу ли я не зачислять денежные средства на валютный рынок, а перечислить с основного рынка на валютный?

Да, но лучше зачислять отдельно на Валютный рынок, т.к. при переводе может возникнуть налог 13% – перевод денежных средств приравнивается к выводу с основного рынка.

#### 3. Берутся ли с меня налоги при выводе валюты в банк?

Брокер не является налоговым агентом по валютному рынку, поэтому не исчисляет и не удерживает с вас налог на доходы физических лиц.

#### 4. Если я торгую внутри дня в спекулятивных целях, и мне не нужна поставка валюты, с меня спишут комиссию за поставку валюты?

Нет. Согласно тарифам КИТ Финанс Брокер поставка валюты с 5 ноября 2013 года на ваш инвестиционный счет осуществляется бесплатно. Таким образом, ваши затраты на сделку по покупке валюты составят только комиссия за сделку (0,03% до 5 млн.р.) и биржевая комиссия (0,0015%).

<span id="page-19-0"></span>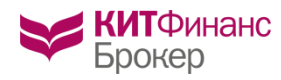

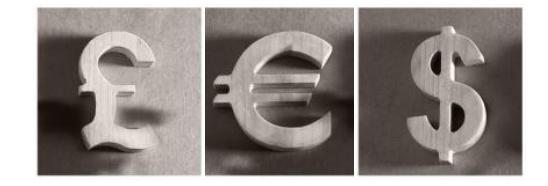

5. Как избежать комиссии за перенос позиции на следующий день сделкой своп при покупке валюты на заёмные средства?

Вы можете использовать сочетание сделок TOM и TOD, чтобы компенсировать часть обязательств к исполнению сегодня, на которую недостаточно средств.

*Например:* в предыдущий торговый день вы купили USDRUB\_TOM в размере 5 000 USD за 300 000 руб. При этом, на счету имелось всего 185 000 руб. Сегодня для выхода на поставку не хватает 115 000 руб. Курс USDRUB\_TOD сегодня 61 руб. Вы можете продать 2 000 USDRUB\_TOD на сумму 122 000 руб., тем самым компенсировав недостаток средств и избежав переноса обязательств на следующий торговый день.

То есть сегодня вы покупаете \_TOM (поставка «завтра»), а завтра продаете \_TOD (поставка «сегодня»).

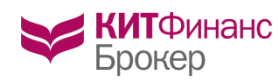

### Контакты

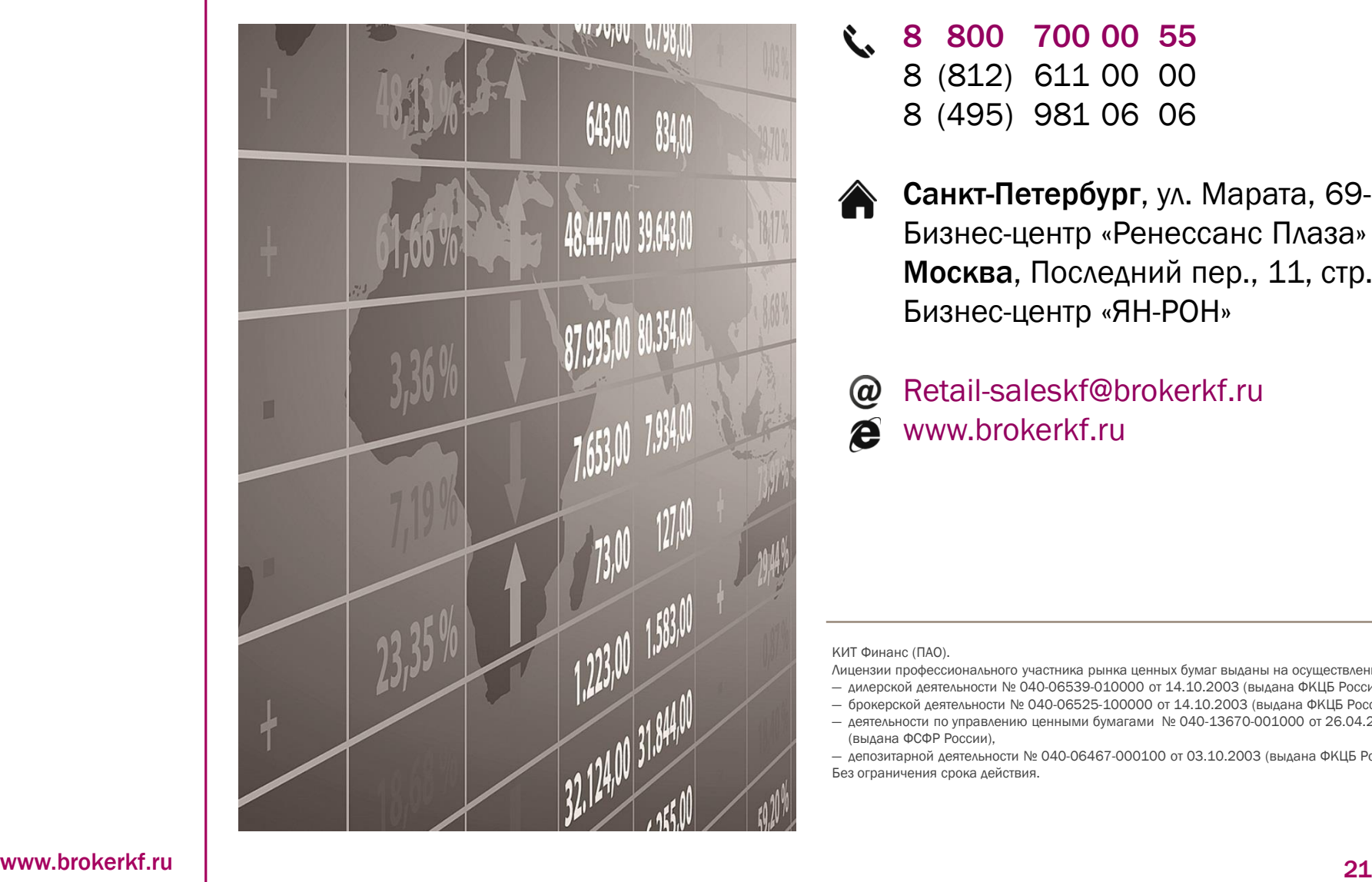

8 800 700 00 55

- 8 (812) 611 00 00
- 8 (495) 981 06 06
- Санкт-Петербург, ул. Марата, 69-71 Бизнес-центр «Ренессанс Плаза» Москва, Последний пер., 11, стр.1 Бизнес-центр «ЯН-РОН»

Retail-saleskf@brokerkf.ru  $\omega$ www.brokerkf.ru ê

КИТ Финанс (ПАО).

Лицензии профессионального участника рынка ценных бумаг выданы на осуществление:

- ― дилерской деятельности № 040-06539-010000 от 14.10.2003 (выдана ФКЦБ России),
- ― брокерской деятельности № 040-06525-100000 от 14.10.2003 (выдана ФКЦБ России),
- ― деятельности по управлению ценными бумагами № 040-13670-001000 от 26.04.2012 (выдана ФСФР России),

― депозитарной деятельности № 040-06467-000100 от 03.10.2003 (выдана ФКЦБ России). Без ограничения срока действия.